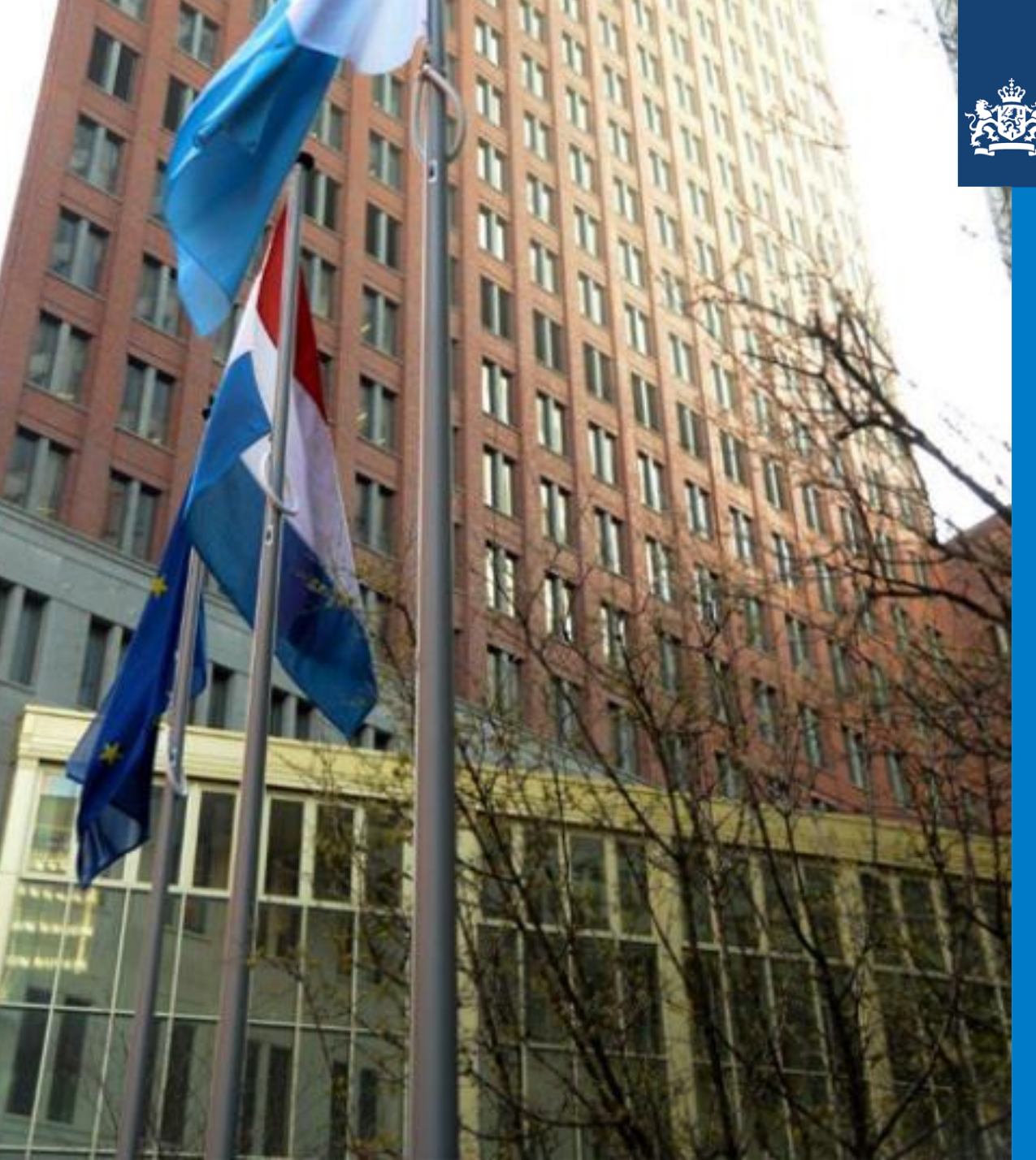

Ministerie van Justitie en Veiligheid

Handleiding voor het gebruik van de open datasets van de migratieketen in Excel

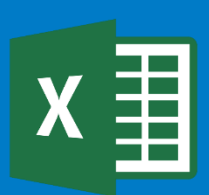

DG Migratie | Analyse Proeftuin Migratieketen (APM)

19 april 2021

## Download het bestand en open het in Excel

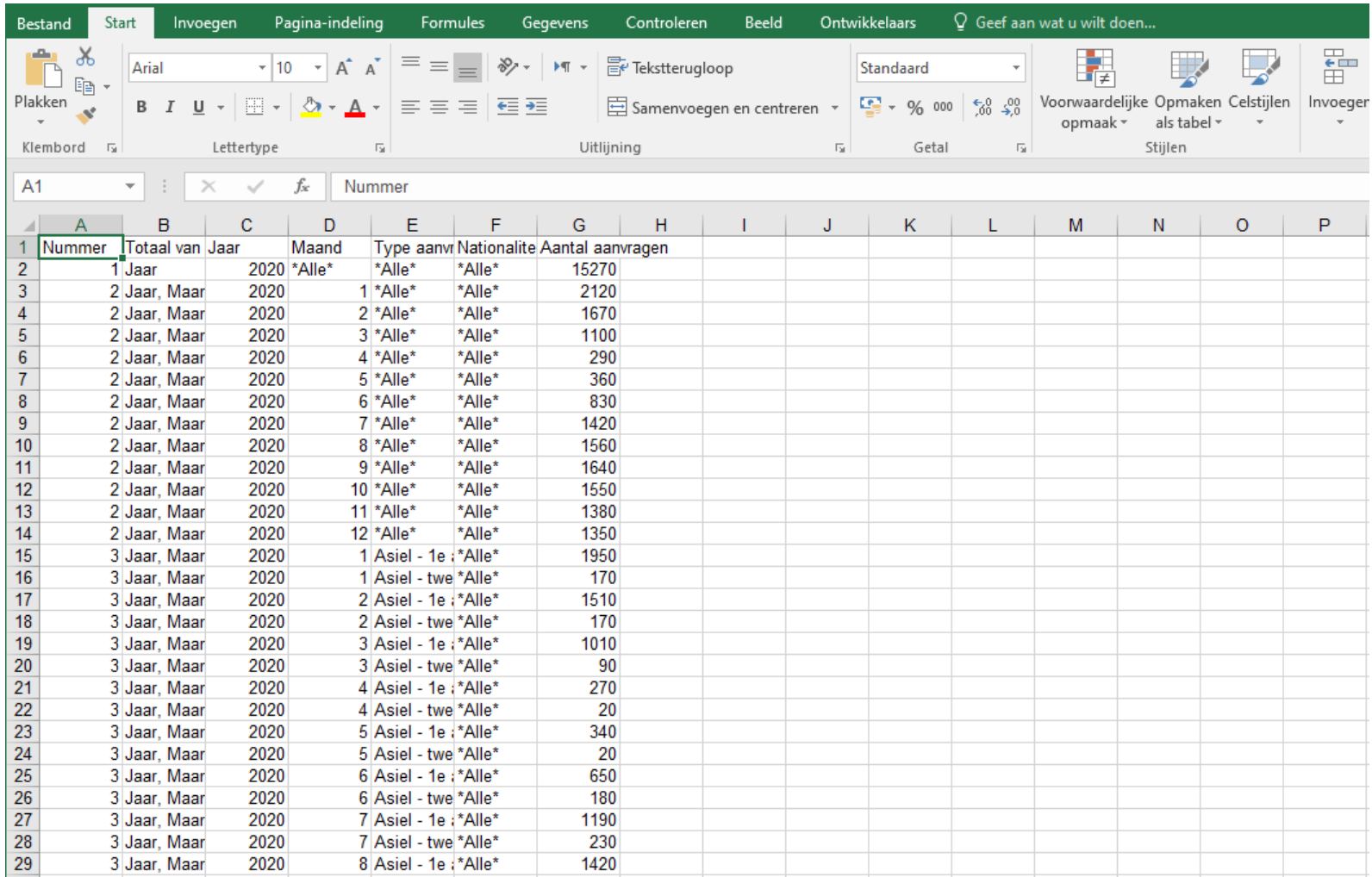

Om het gedownloade bestand volledig zichtbaar te maken, klikt u op de linker bovenhoek.

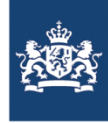

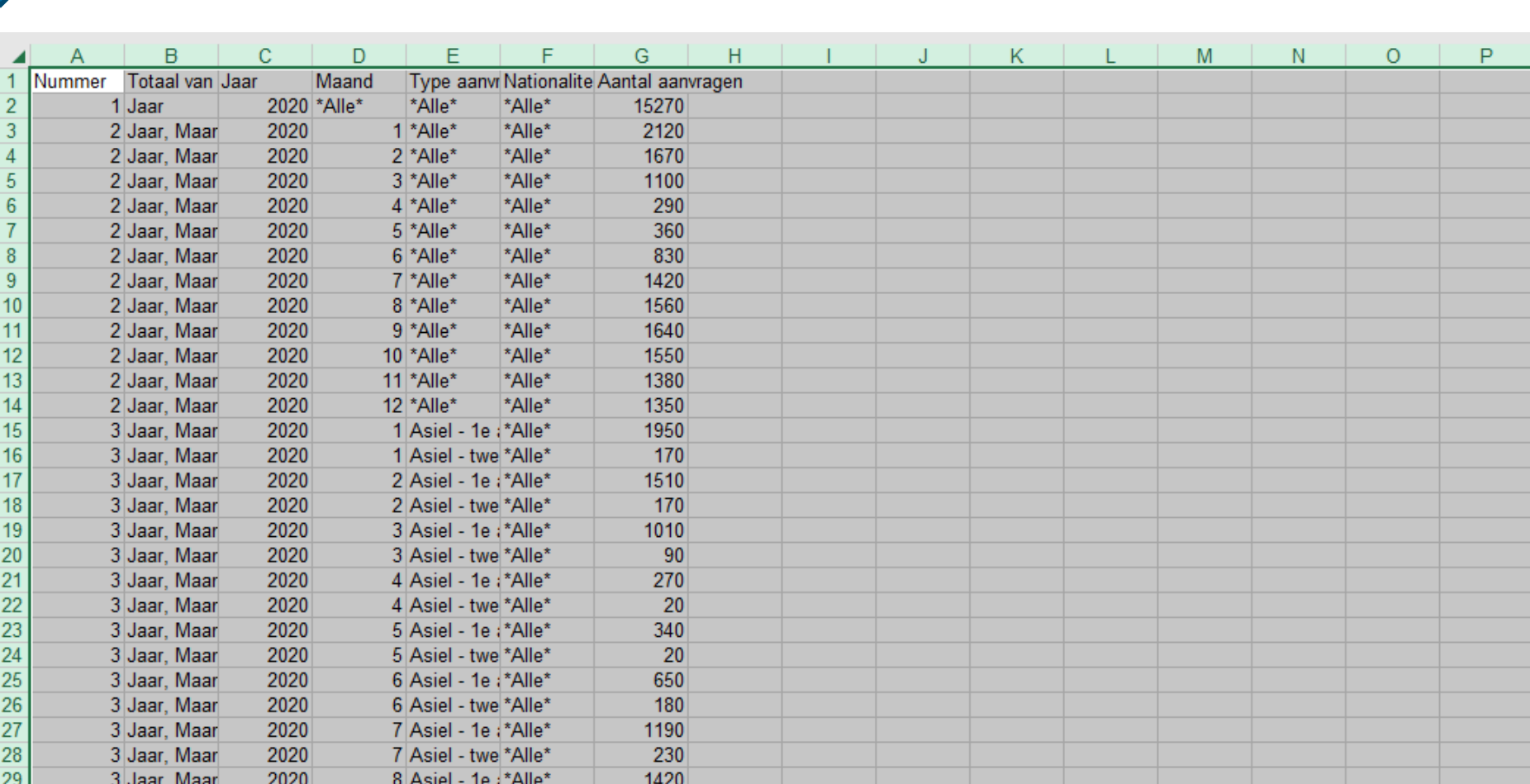

Ga vervolgens met de muis precies op de scheiding tussen de kolommen A en B staan. U ziet dan het volgende symbool  $\leftrightarrow$ . Dubbelklik hierop.

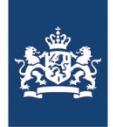

B  $\mathbf{C}$ D. E  $F$ G.  $H$ K. M  $N$  $\overline{O}$ P  $\mathsf{A}$  $\mathbf{J}$ Maand Nummer Totaal van Jaar Type aanvr Nationalite Aantal aanvragen 2020 \*Alle\* \*Alle\*  $\overline{2}$ 1 Jaar \*Alle\* 15270  $\overline{3}$ 2 Jaar, Maar 2020 1 \*Alle\* 2120 \*Alle\* 2020 2 Jaar, Maar  $2$ <sup>\*</sup>Alle<sup>\*</sup> \*Alle\* 1670 3<sup>\*</sup>Alle\* 2 Jaar, Maar 2020 1100 5 \*Alle\* 2 Jaar, Maar 2020 4 \*Alle\* 290 6 \*Alle\* 2 Jaar, Maar 2020 5 \*Alle\* \*Alle\* 360 2 Jaar, Maar 830 8 2020 6<sup>\*</sup>Alle\* \*Alle\*  $\overline{9}$ 7<sup>\*</sup>Alle\* 2 Jaar, Maar 2020 \*Alle\* 1420  $10$ 2 Jaar, Maar 2020 8<sup>\*</sup>Alle\* \*Alle\* 1560  $11$ 2 Jaar, Maar 2020 9 \*Alle\* 1640 \*Alle\*  $12$ 2 Jaar, Maar 2020 10 \*Alle\* \*Alle\* 1550  $13$ 2 Jaar, Maar 2020 11 \*Alle\* \*Alle\* 1380  $14$ 2 Jaar, Maar 2020 12 \*Alle\* \*Alle\* 1350 15 3 Jaar, Maar 2020 1 Asiel - 1e :\*Alle\* 1950 16 3 Jaar, Maar 2020 1 Asiel - twe \*Alle\* 170  $17$ 3 Jaar, Maar 2020 2 Asiel - 1e :\*Alle\* 1510 18 3 Jaar, Maar 2020 2 Asiel - twe \*Alle\* 170 19 3 Jaar, Maar 2020 3 Asiel - 1e :\*Alle\* 1010  $20$ 3 Jaar, Maar 2020 3 Asiel - twe \*Alle\*  $90<sub>1</sub>$  $\begin{array}{r} 21 \\ 22 \\ 23 \\ 24 \end{array}$ 3 Jaar, Maar 2020 270 4 Asiel - 1e :\*Alle\* 3 Jaar, Maar 2020 4 Asiel - twe \*Alle\* 20 3 Jaar, Maar 2020 5 Asiel - 1e :\*Alle\* 340 2020 3 Jaar, Maar 5 Asiel - twe \*Alle\* 20 25 650 2020 6 Asiel - 1e :\*Alle\* 3 Jaar, Maar 26 3 Jaar, Maar 2020 6 Asiel - twe \*Alle\* 180 27 3 Jaar, Maar 2020 7 Asiel - 1e :\*Alle\* 1190  $28\,$ 2020 230 3 Jaar, Maar 7 Asiel - twe \*Alle\* 29 3 Jaar, Maar 2020 8 Asiel - 1e :\*Alle\* 1420

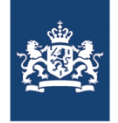

## De tabel zit er dan als volgt uit.

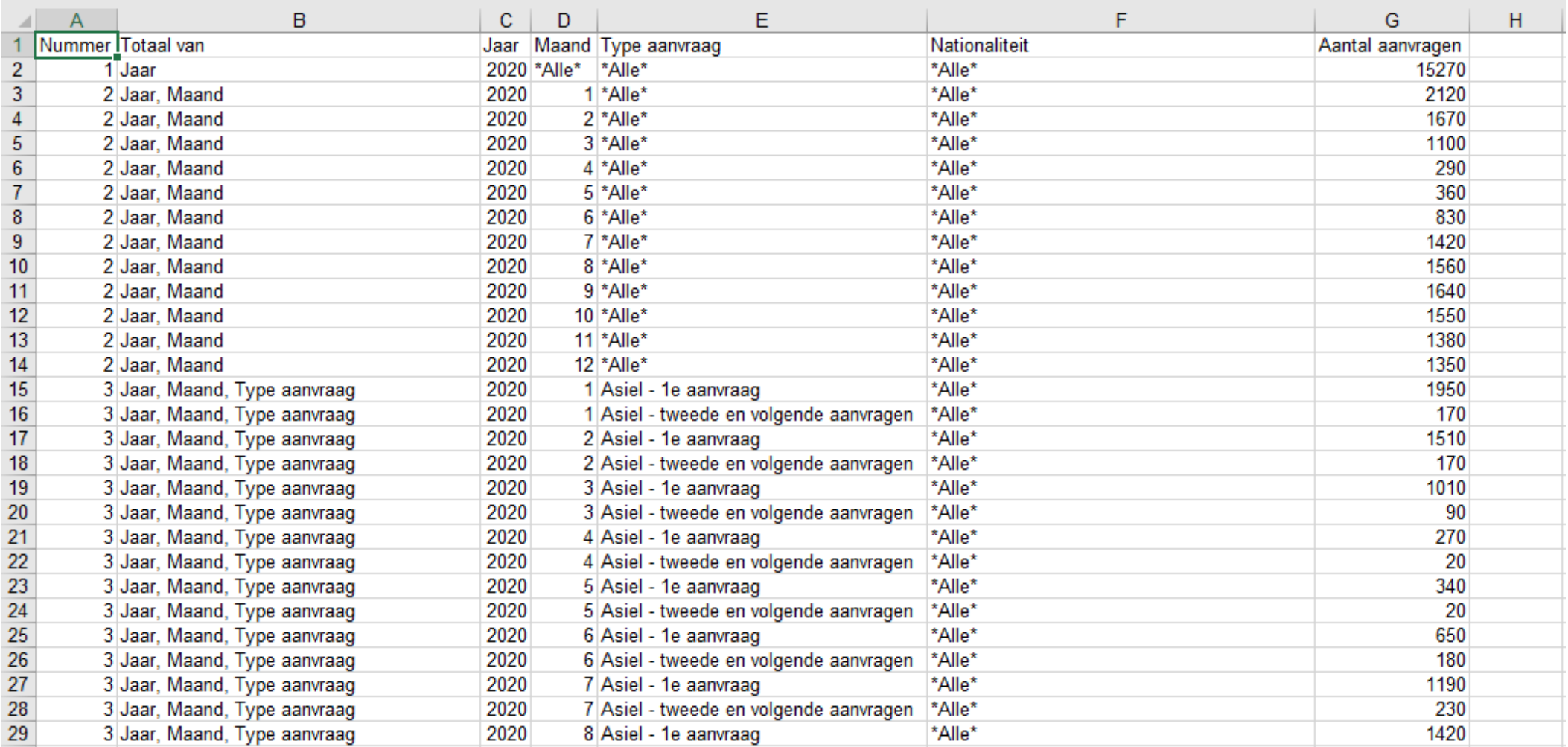

Onder het tabblad 'Start' staat het pictogram 'Sorteren en filteren'. Klik hierop en kies de optie 'Filter'. Er verschijnt een filterteken naast iedere kolomtitel.

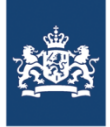

**I In** <u>A</u>angepast sorteren...  $\sqrt{\frac{E\text{ liter}}{E}}$ **K** Wissen **Y<sub>3</sub>** Opnieuw toep.

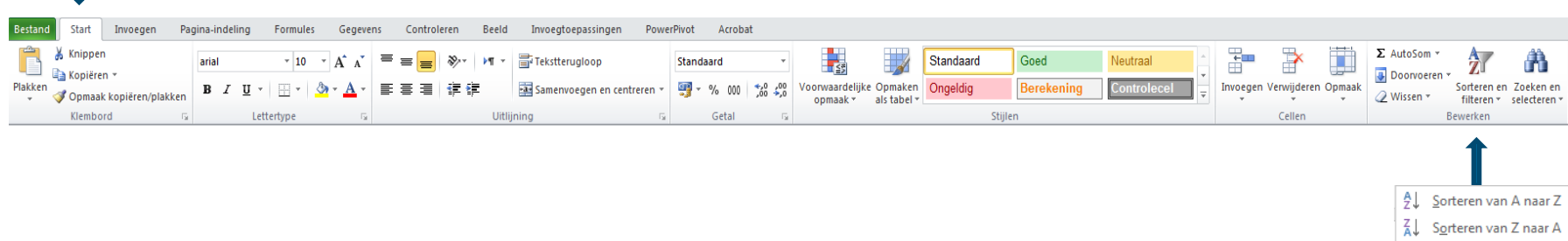

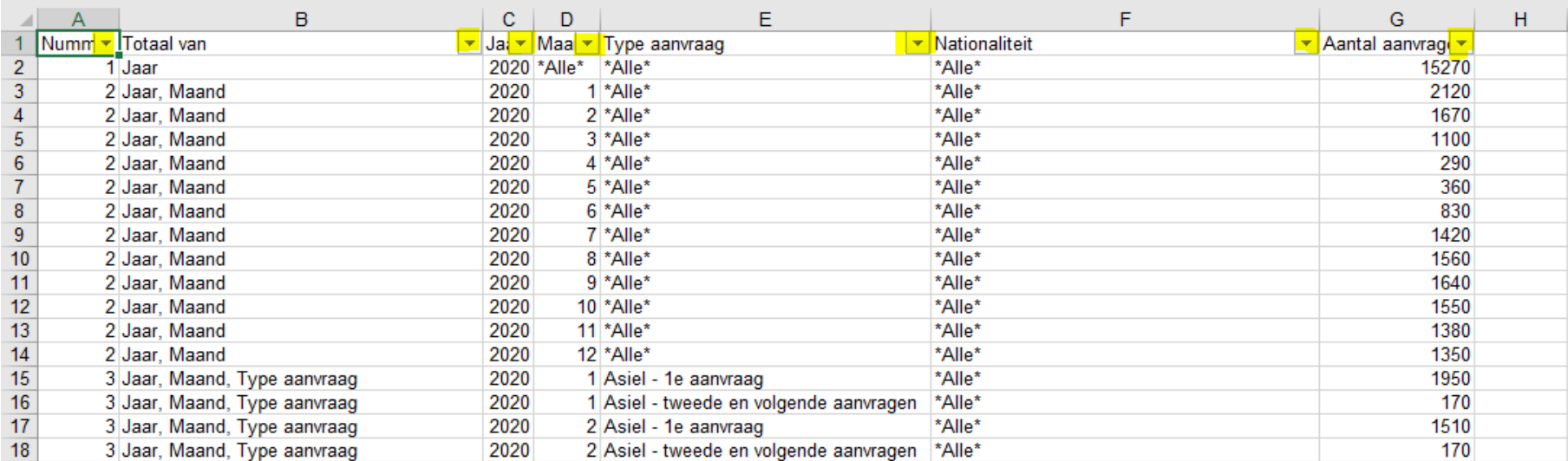

Kies voor iedere kolom het juiste filter om de gewenste informatie te vinden. Bijvoorbeeld het aantal eerste asielaanvragen van Afghanen per maand in 2020, en het jaa

 $\mathbf{1}$ 

533<br>567<br>723<br>771

814 845<br>876

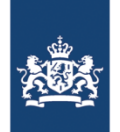

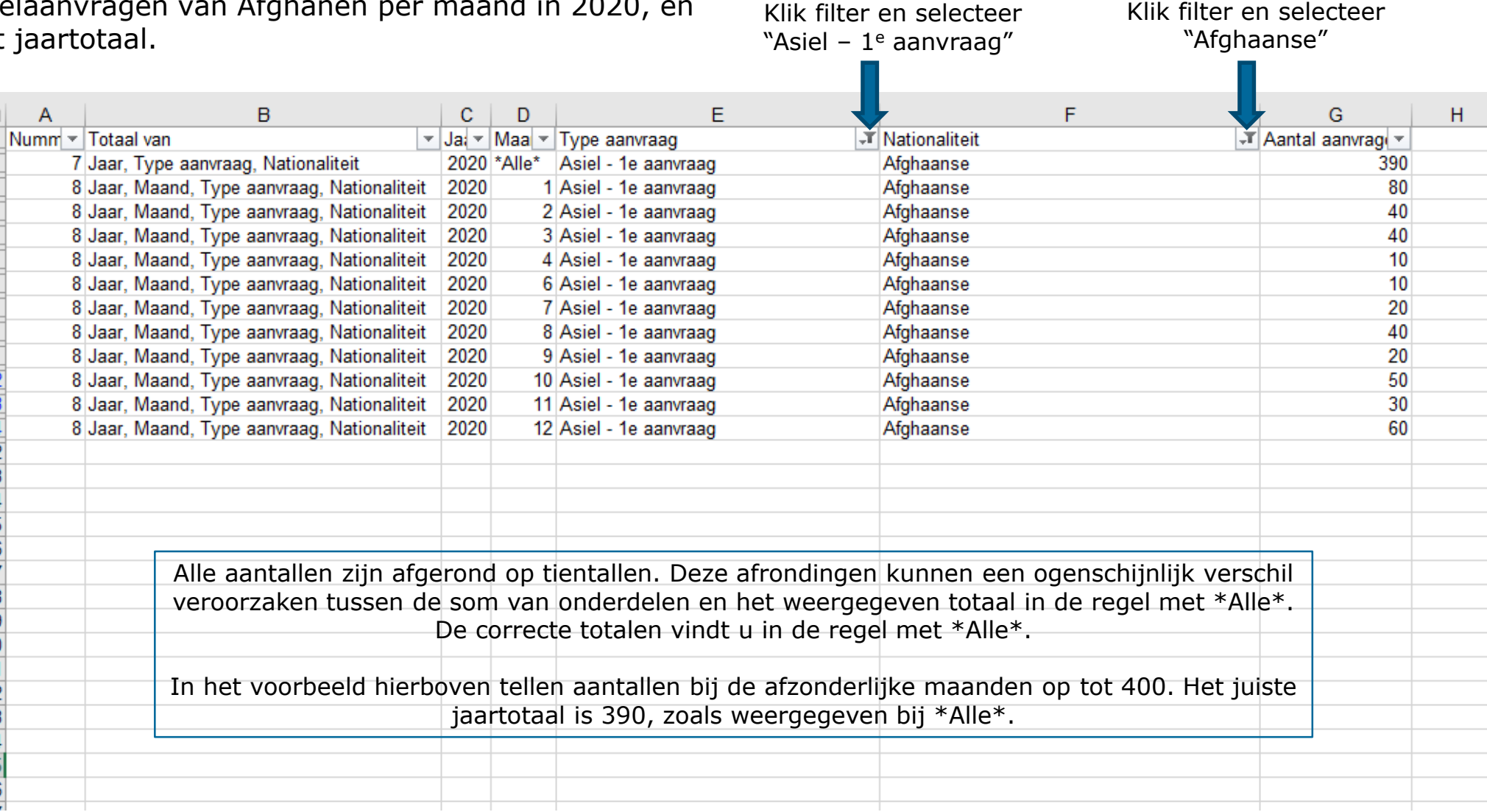

## - Einde handleiding -